## Publishing Boilercast Recordings from Previous Years

If you have used Boilercast in your course in the past, you should still have access to lectures from previous years. Follow the instructions below to make recordings from previous years available.

• Log into your blackboard course and click the Boilercast link in the left sidebar.

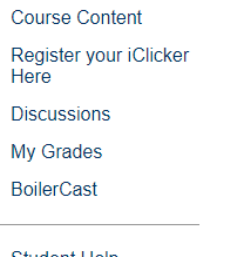

• Click the "Add Media" button towards the upper right of the Media Gallery Frame.

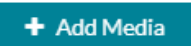

• Search for the recording you would like to publish and click the publish button.